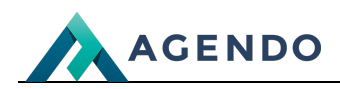

Słowniki podstawowe

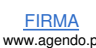

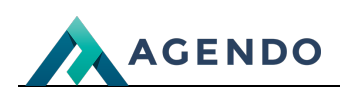

## Spis treści

- 1. Opis zarządzania słownikami [podstawowymi](#page-1-0)
	- 1.1. Ekran [główny](#page-1-1)
	- 1.2. [Dodawanie](#page-2-0) i edycja słownika

# <span id="page-1-1"></span><span id="page-1-0"></span>1. Opis zarządzania słownikami podstawowymi

### **1.1. Ekran główny**

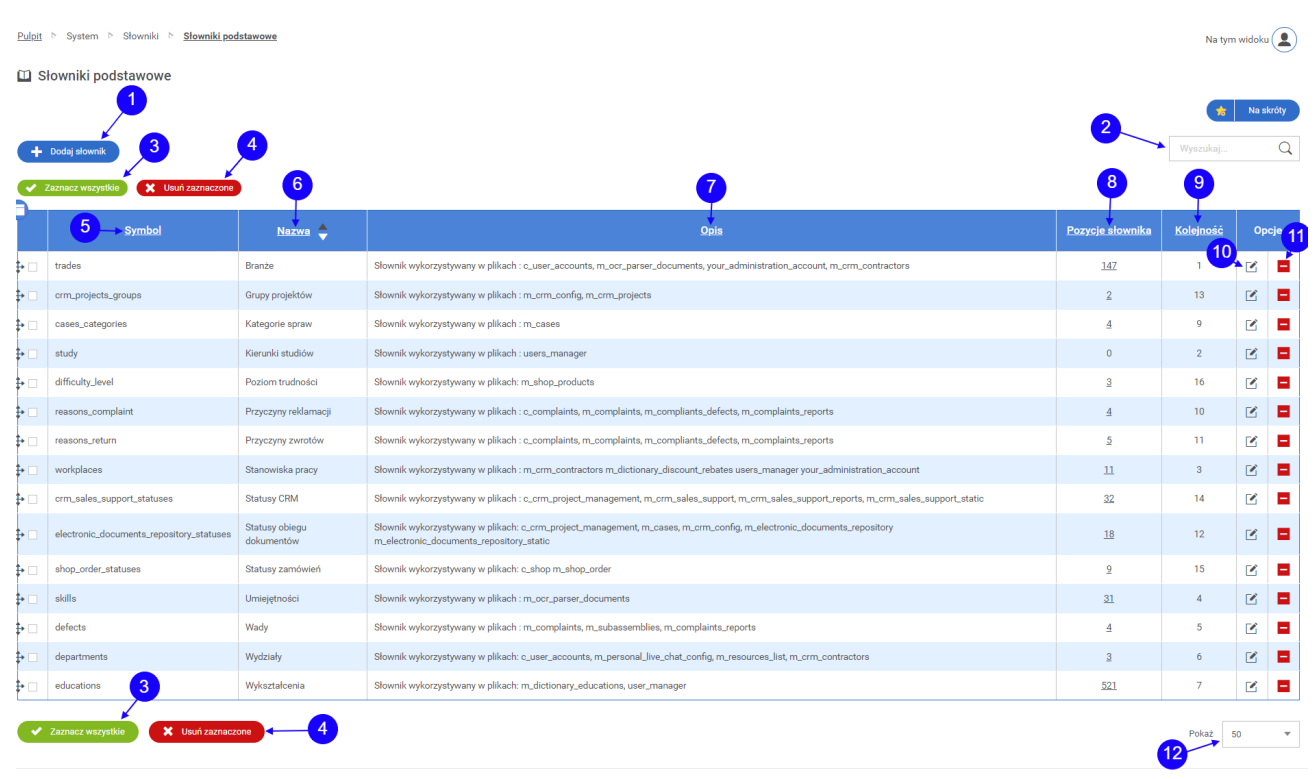

- Przycisk przenoszący do okna dodawania nowego słownika. (punkt 1.2) **<sup>1</sup>**
- Słowna wyszukiwarka słowników, po wpisaniu frazy należy kliknąć na ikonę lupy. **<sup>2</sup>**
- Przycisk, który powoduje zaznaczenie wszystkich wyświetlanych słowników. **<sup>3</sup>**
- Przycisk zbiorczego usuwania zaznaczonych słowników. **<sup>4</sup>**
- Kolumna z symbolem słownika. **<sup>5</sup>**
- Kolumna z nazwą słownika. **<sup>6</sup>**
- Kolumna z opisem słownika. **<sup>7</sup>**
- Kolumna z liczbą pozycji słownika. **<sup>8</sup>**
- Kolumna z [kole](file:///oferta/)jnością sło[wnika.](file:///realizacje/) **[9](file:///)**
- Ikona przenosząca do edycji słownika. (punkt 1.2) **<sup>10</sup>**
- Ikona usuwania danego słownika z systemu. **<sup>11</sup>**

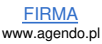

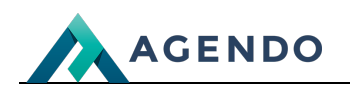

Ile wyświetlać słowników na jednej zakładce. **<sup>12</sup>**

## <span id="page-2-0"></span>**1.2. Dodawanie i edycja słownika**

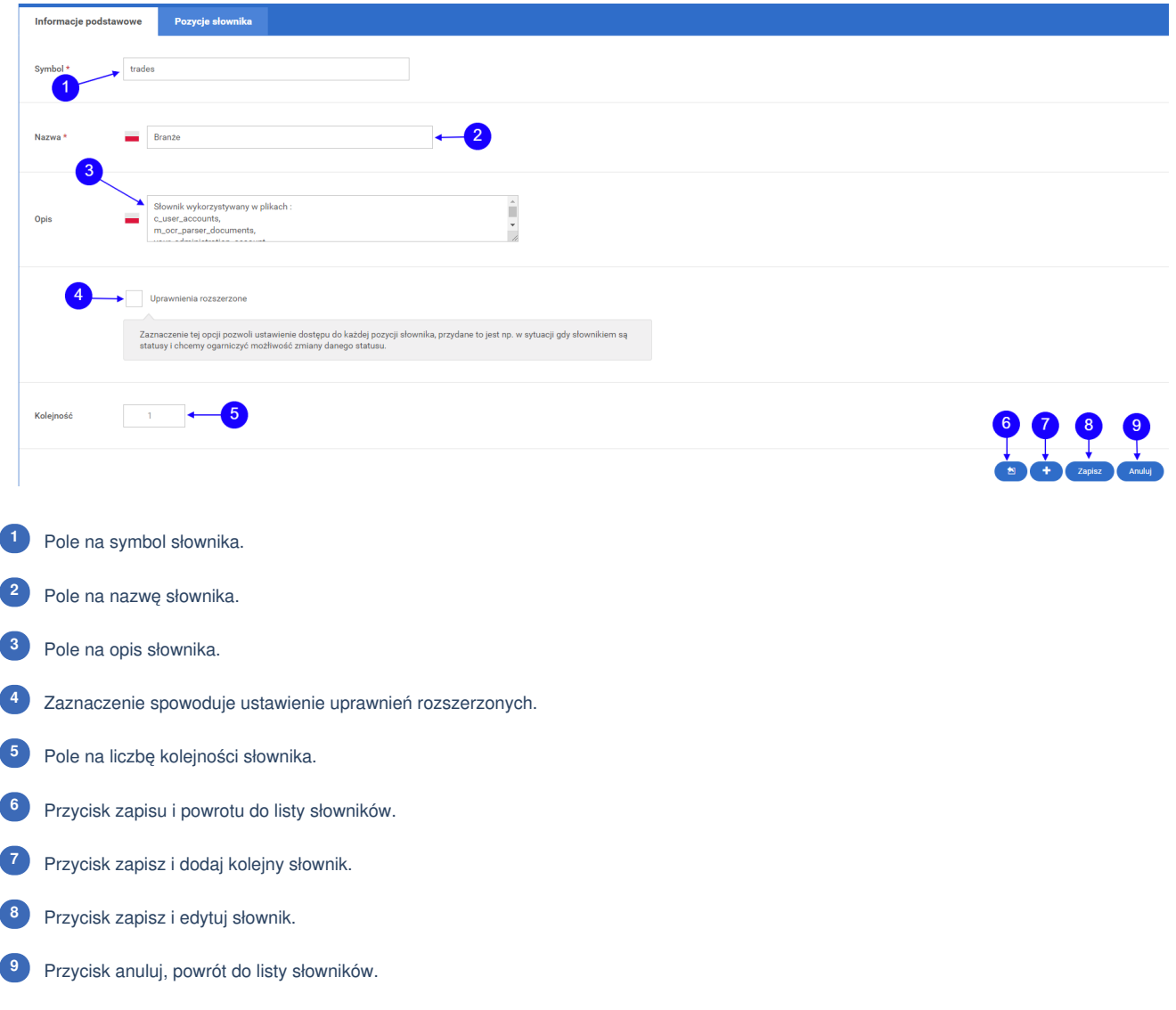

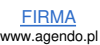

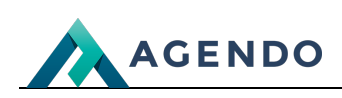

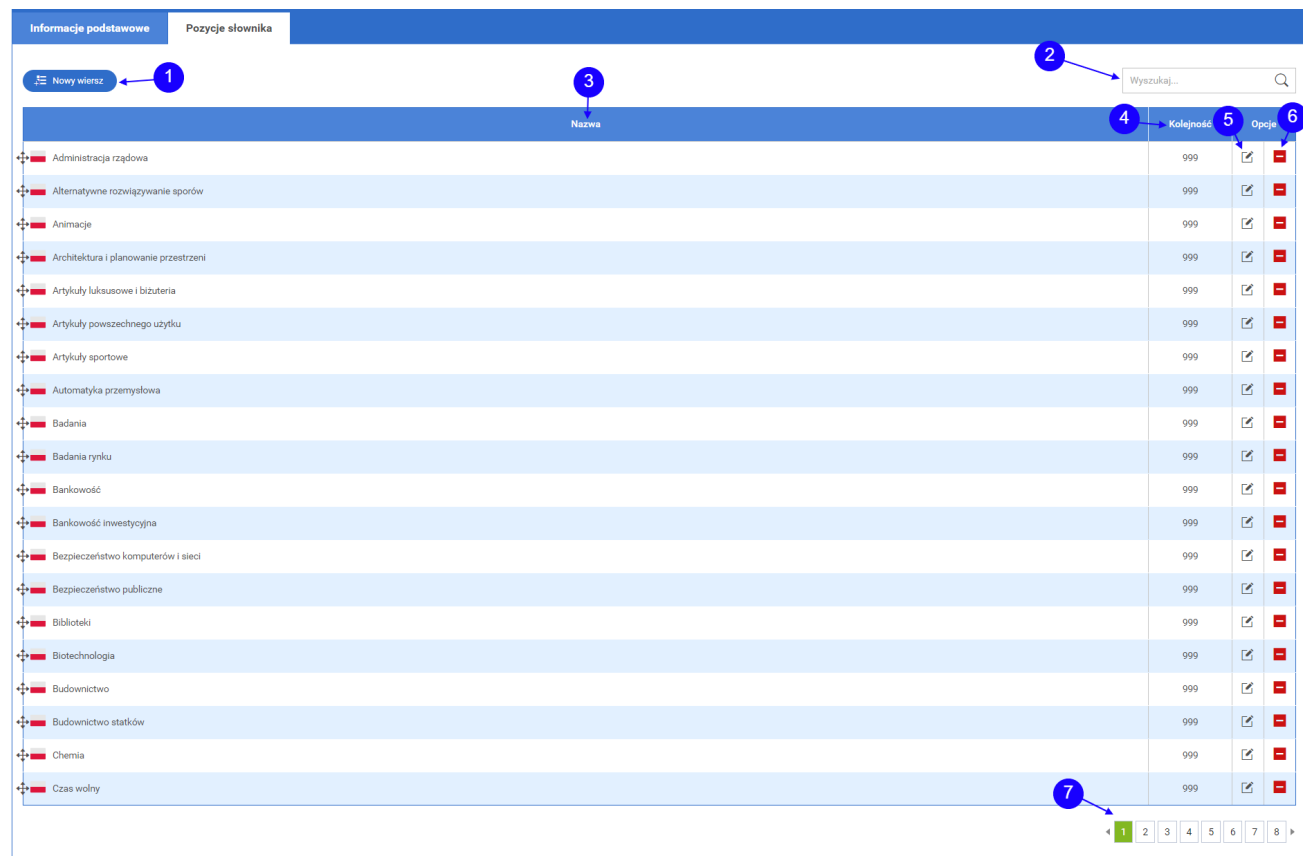

Przycisk dodania nowej pozycji słownika. **<sup>1</sup>**

Słowna wyszukiwarka pozycji słownika, po wpisaniu frazy należy kliknąć na ikonę lupy. **<sup>2</sup>**

#### Kolumna z nazwą pozycji słownika. **<sup>3</sup>**

Kolumna z numerem kolejności pozycji słownika. **<sup>4</sup>**

## Przycisk edycji nazwy pozycji słownika. **<sup>5</sup>**

Przycisk usunięcia pozycji słownika. **<sup>6</sup>**

Paginacja. **<sup>7</sup>**

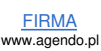